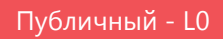

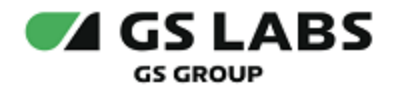

# DRE Guaranteed Delivery System

## Руководство по установке

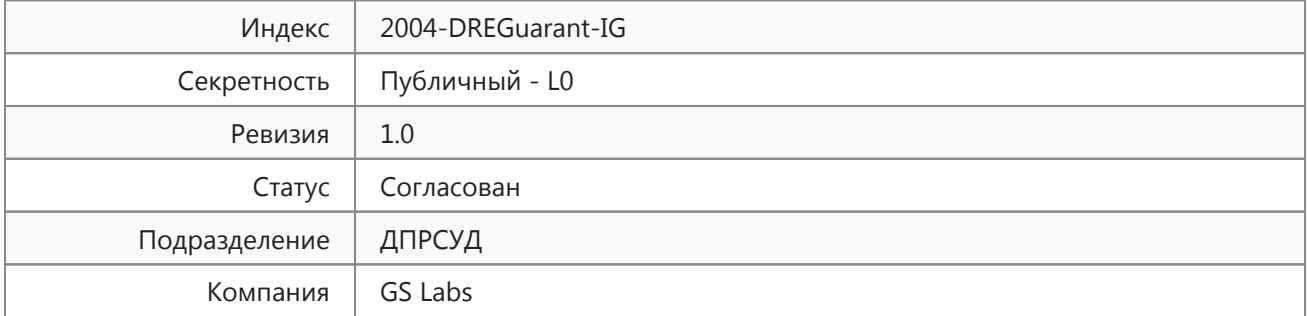

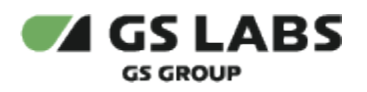

## <span id="page-1-0"></span>Содержание

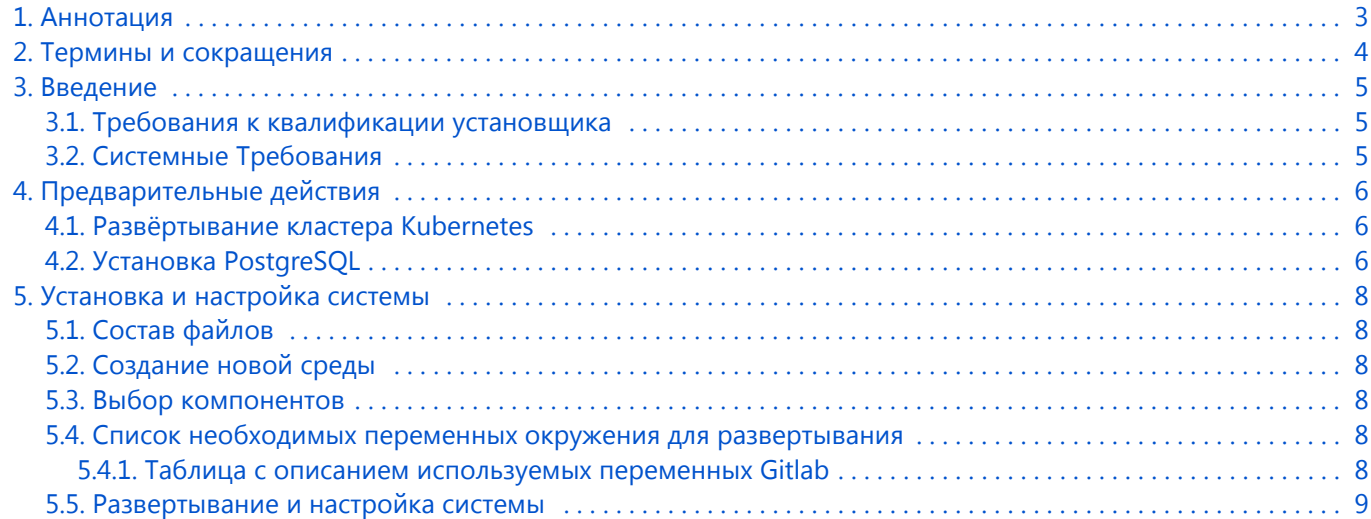

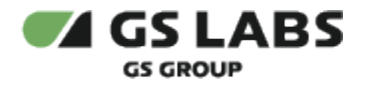

### <span id="page-2-0"></span>1. Аннотация

Документ предназначен для технических специалистов, занимающихся установкой, настройкой и поддержкой "DRE Guaranteed Delivery System" (DRE Guarant) (далее по тексту - Okydrom или Система). Документ рассчитан на инженеров, обладающих специальными навыками и знаниями в области программного обеспечения.

**Данный документ опубликован исключительно с целью изучения системных требований для установки продукта, а также ознакомления с последовательностью и деталями процесса установки. Реальная установка продукта производится с использованием внутренних репозиториев ООО "Цифра", доступ к которым предоставляется заказчику по запросу.**

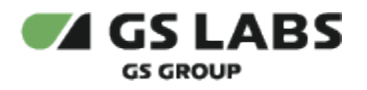

## <span id="page-3-0"></span>2. Термины и сокращения

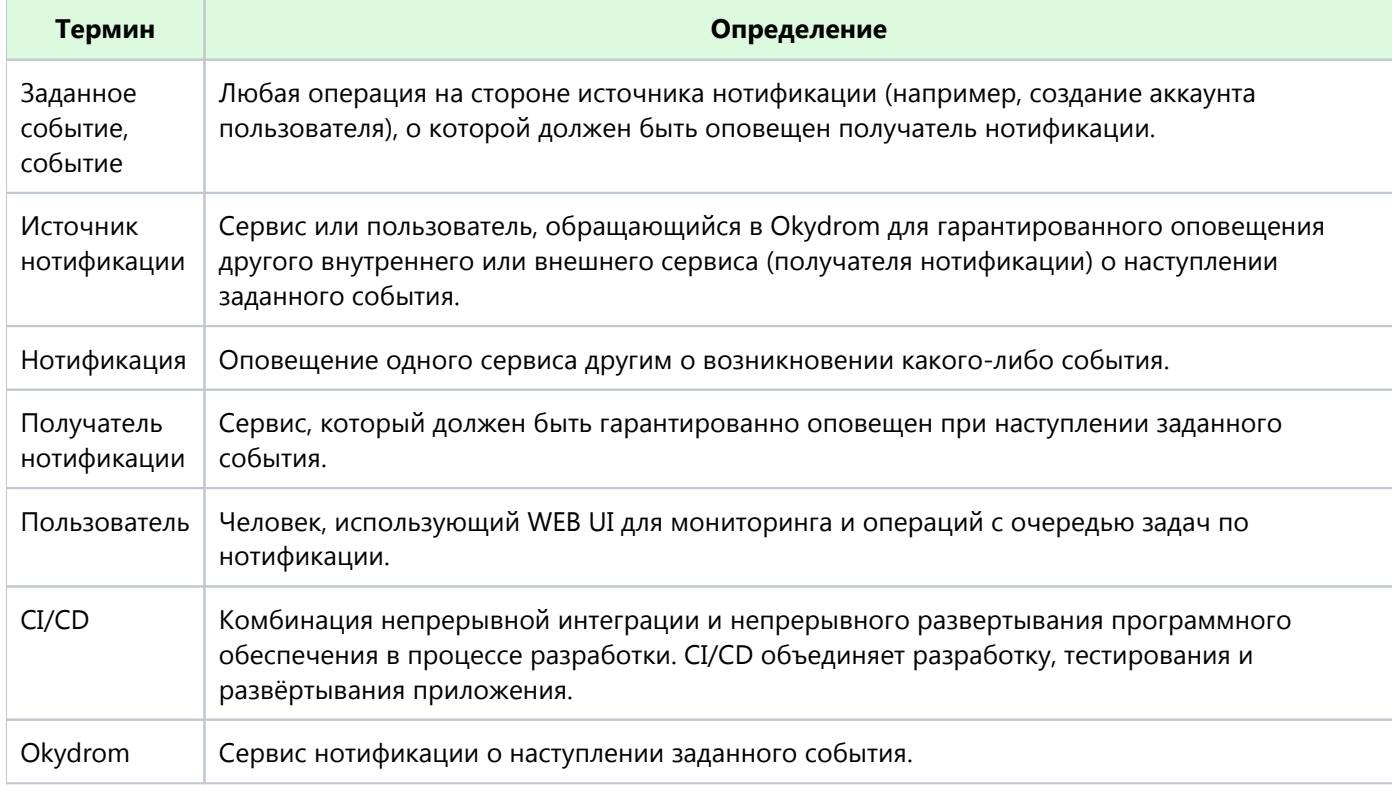

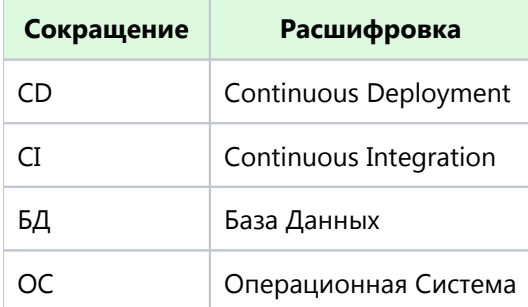

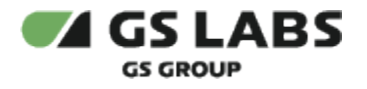

### <span id="page-4-0"></span>3. Введение

#### <span id="page-4-1"></span>3.1. Требования к квалификации установщика

Для установки системы сотрудник обязан:

- иметь базовые представления и практические навыки работы с системой оркестрации Kubernetes ( <https://kubernetes.io/docs/tutorials/kubernetes-basics/>) и пакетным менеджером Helm.
- иметь навыки работы с ОС семейства Linux, а именно:
	- установка пакетов;
	- создание и настройка сетевых подключений;
	- запуск служб, настройка автозапуска служб;
	- установка и настройка PostgreSQL;
	- создание и работа с БД под управлением PostgreSQL.
- иметь знания о DNS.
- иметь базовые представления и практические навыки работы с Git.

#### <span id="page-4-2"></span>3.2. Системные Требования

Для установки необходимо предварительно выполнить следующие требования:

- Установлен и настроен кластер Kubernetes.
	- Так как развертывание производится в кластере k8s, то необходим config file для доступа к кластеру.
		- 1. Если пользователь выполнял развертывание Kubernetes самостоятельно, то он сам должен создать config file (см. документацию Kubernetes).
		- 2. Если Kubernetes был развернут сторонними людьми, то необходимо получить config file у администратора кластера.
- Установлен kubectl [\(https://kubernetes.io/docs/tasks/tools/install-kubectl/\)](https://kubernetes.io/docs/tasks/tools/install-kubectl/).
- Установлен helm.
- Развернут DNS-сервер, преобразование имен dns зоны настроено на мастера k8s (созданы А записи на зону dns).
- Для корректной работы системы требуется развернуть кластер высокой доступности PostgreSQL ( информацию смотри в документации к PostgreSQL).
- Для корректной работы системы Okydrom необходим доступ к ряду ресурсов, ссылки на которые предоставляются заказчику по запросу:
	- $\bullet$ chartmuseum
	- gitlab
	- репозиторий, содержащий helmfile для развертывания Okydrom. Helm файл содержит инструкции, с помощью которых осуществляются настройки устанавливаемых компонентов. Сами компоненты поставляются в виде образов (images), из которых разворачиваются Dockerконтейнеры. Данные берутся из gitlab.

#### **[Перейти к Содержанию...](#page-1-0)**

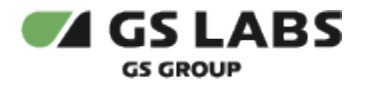

## <span id="page-5-0"></span>4. Предварительные действия

#### <span id="page-5-1"></span>4.1. Развёртывание кластера Kubernetes

Кластер развёртывается по официальной инструкции [\(https://kubernetes.io/docs/setup/production-environment](https://kubernetes.io/docs/setup/production-environment/tools/kubeadm/high-availability/) [/tools/kubeadm/high-availability/](https://kubernetes.io/docs/setup/production-environment/tools/kubeadm/high-availability/)).

#### **Требования к кластеру**

Кластер Kubernetes может быть развернут на одной виртуальной машине с помощью k3s. Минимальные требования к виртуальной машине, предъявляемые со стороны сервера Okydrom:

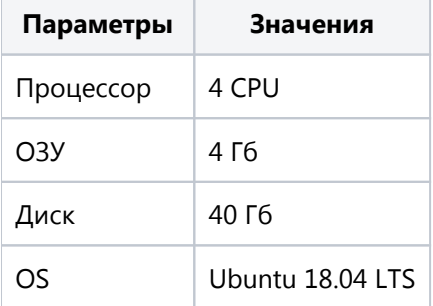

#### <span id="page-5-2"></span>4.2. Установка PostgreSQL

Для работы системы Okydrom требуется PostgreSQL версии 12 или выше.

При установке выполняются следующие основные действия:

- 1. Разворачивается кластер высокой доступности PostgreSQL.
- 2. Настраивается конфигурация PostgreSQL.
- 3. Настраиваются подключения к базе данных Okydrom.

#### **Требования к серверу БД**

Минимальные требования к серверу БД:

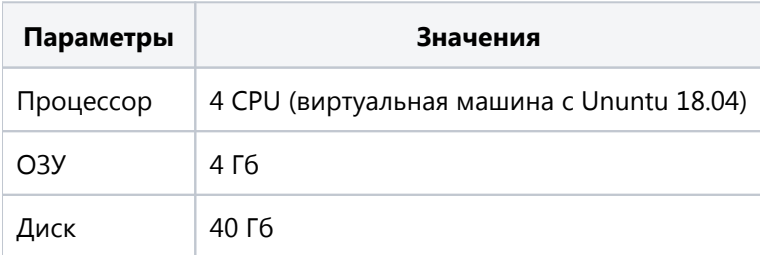

В случае ограничения количества ресурсов у Оператора, можно установить базу данных Okydrom в общий инстанс PosgtresSQL. Производительность Okydrom зависит от скорости обработки запросов на БД.

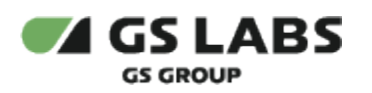

**[Перейти к Содержанию...](#page-1-0)**

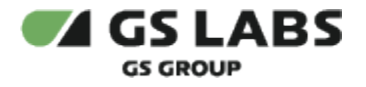

## <span id="page-7-0"></span>5. Установка и настройка системы

Конфигурация и утилиты helm для разворачивания Okydrom находятся в отдельном репозитории (ссылка и права доступа предоставляются по запросу заказчика).

#### <span id="page-7-1"></span>5.1. Состав файлов

- helmfile.yaml главный конфигурационный файл утилиты helmfile.
- default.yaml файл с values окружения утилиты helmfile.
- values папка с values для каждого чарта; они являются шаблонными и забирают значения из values окружения (файла default.yaml).
- versions.yaml файл с версиями компонентов; если в версии установлена пустая строка, то берется последняя версия (в соответствии с semver2).

#### <span id="page-7-2"></span>5.2. Создание новой среды

- 1. Создать отдельный проект в Gitlab.
- 2. Настроить данный проект как подмодуль на основе инструкции (ссылка и права доступа предоставляются по запросу заказчика).
- 3. В проекте среды создать helmfile.yaml с содержимым:

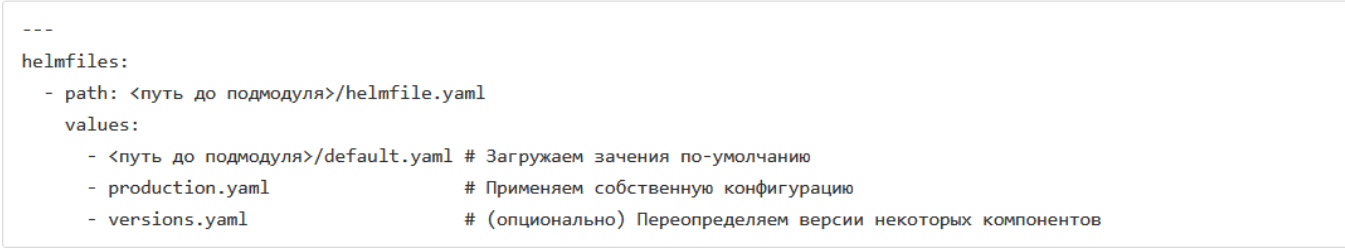

#### <span id="page-7-3"></span>5.3. Выбор компонентов

По умолчанию разворачиваются все компоненты продукта Okydrom, однако при необходимости можно отключать ненужные: для этого в production.yaml в корне секции соответствующего компонента нужно выставить enabled: false.

#### <span id="page-7-4"></span>5.4. Список необходимых переменных окружения для развертывания

В системе развертывания Okydrom требуется указывать переменные окружения, которые используются непосредственно в самом процессе деплоя Okydrom в кластер.

Настройка переменных осуществляется в gitlab.

#### <span id="page-7-5"></span>**5.4.1. Таблица с описанием используемых переменных Gitlab**

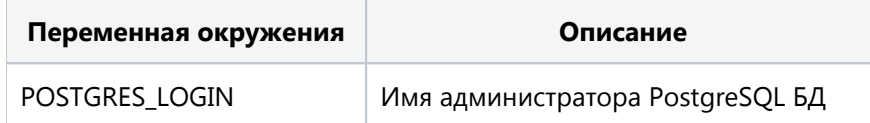

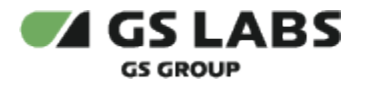

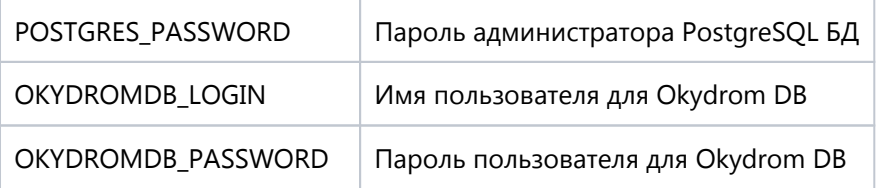

**• ВАЖНО!** Environment variables имеют более высокий приоритет, чем переменные, заданные в файлах.

#### **[Перейти к Содержанию...](#page-1-0)**

#### <span id="page-8-0"></span>5.5. Развертывание и настройка системы

Установка базы данных происходит вместе с разворачиванием других сервисов Okydrom в Kubernetes.

Параметры для каждого компонента содержатся в папках *values*.

Для установки Okydrom в имеющийся настроенный кластер Kubernetes используется процесс CI/CD, настраиваемый с помощью GitLab.

Все действия возможно производить на локальной машине или на любом Ubuntu-сервере с доступом через консоль от имени любого пользователя.

В результате будут развернуты как базы данных, так и сервисы системы Okydrom.

(**Обязательно**) **удалить jobs**, созданные при развертывании баз данных, иначе в дальнейшем нельзя будет накатить новые DB\_API и DB\_SCH.

#### **[Перейти к Содержанию...](#page-1-0)**

© ООО "Цифра", 2018-2022

Документация "DRE Guaranteed Delivery System. Руководство по установке" является объектом авторского права. Воспроизведение всего произведения или любой его части воспрещается без письменного разрешения правообладателя